# **Prefeitura Municipal de João Pessoa do Estado da Paraíba**

# **PMJP**

# Enfermeiro

Edital de Concurso Público Nº 001/2018

**JN136-2018**

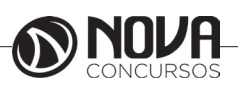

**DADOS DA OBRA**

**Título da obra:** Prefeitura Municipal de João Pessoa do Estado da Paraíba - PMJP

**Cargo:** Enfermeiro

(Baseado no Edital de Concurso Público Nº 001/2018)

• Língua Portuguesa

• Raciocínio Lógico e Matemático

• Informática

• Conhecimentos Específicos

**Gestão de Conteúdos**

Emanuela Amaral de Souza

# **Diagramação**

Elaine Cristina Igor de Oliveira Camila Lopes Thais Regis

**Produção Editoral** Suelen Domenica Pereira

**Capa** Joel Ferreira dos Santos

**Editoração Eletrônica**

Marlene Moreno

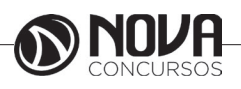

# **PARABÉNS! ESTE É O PASSAPORTE PARA SUA APROVAÇÃO.**

A Nova Concursos tem um único propósito: mudar a vida das pessoas. Vamos ajudar você a alcançar o tão desejado cargo público. Nossos livros são elaborados por professores que atuam na área de Concursos Públicos. Assim a matéria é organizada de forma que otimize o tempo do candidato. Afinal corremos contra o tempo, por isso a preparação é muito importante. Aproveitando, convidamos você para conhecer nossa linha de produtos "Cursos online", conteúdos preparatórios e por edital, ministrados pelos melhores professores do mercado. Estar à frente é nosso objetivo, sempre. Contamos com índice de aprovação de 87%\*. O que nos motiva é a busca da excelência. Aumentar este índice é nossa meta. Acesse **www.novaconcursos.com.br** e conheça todos os nossos produtos. Oferecemos uma solução completa com foco na sua aprovação, como: apostilas, livros, cursos online, questões comentadas e treinamentos com simulados online.

Desejamos-lhe muito sucesso nesta nova etapa da sua vida!

Obrigado e bons estudos!

\*Índice de aprovação baseado em ferramentas internas de medição.

## **CURSO ONLINE**

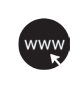

# **PASSO 1**

Acesse: www.novaconcursos.com.br/passaporte

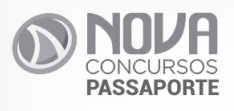

# Grátis **Conteúdo Online**

Acesse nosso site e complemente seus estudos.

**PASSO 2** 

Digite o código do produto no campo indicado no site. O código encontra-se no verso da capa da apostila.

\*Utilize sempre os 8 primeiros dígitos. **Ex: FV054-17**

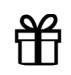

#### **PASSO 3** Pronto!

Você já pode acessar os conteúdos online.

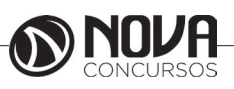

# **SUMÁRIO**

# Língua Portuguesa

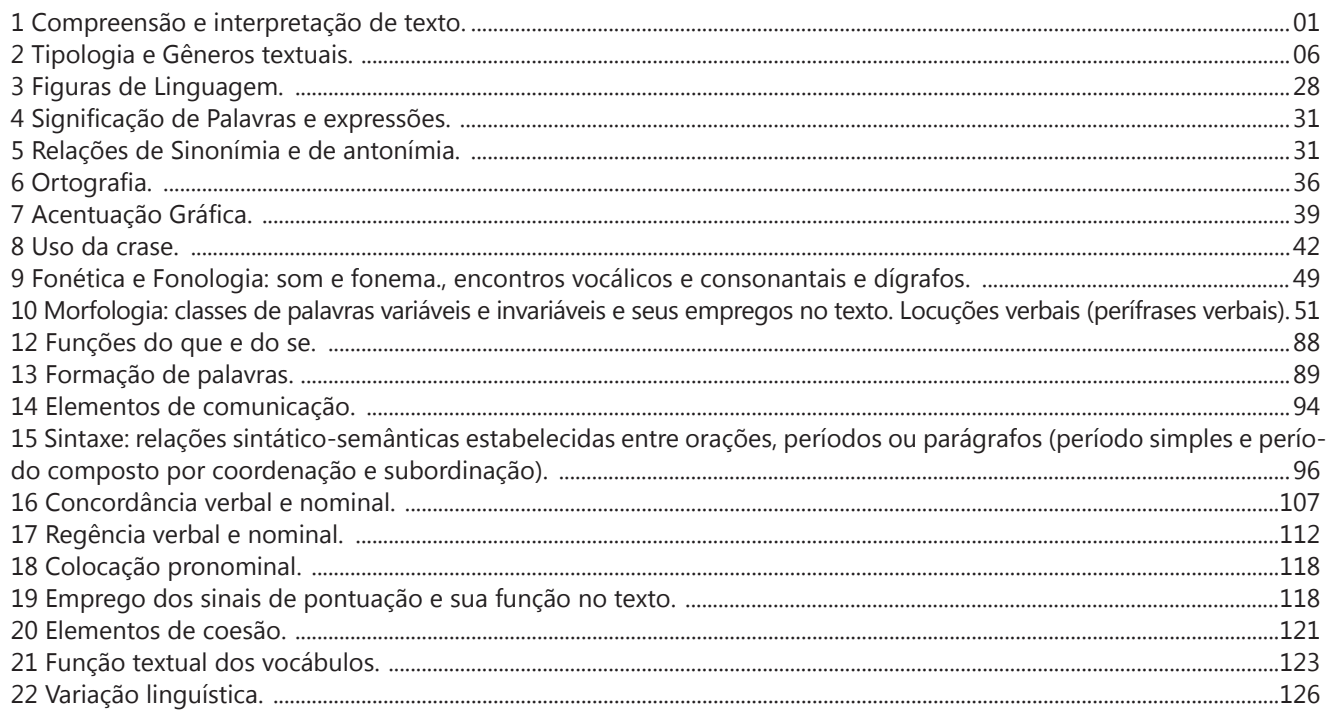

# Raciocínio Lógico e Matemático

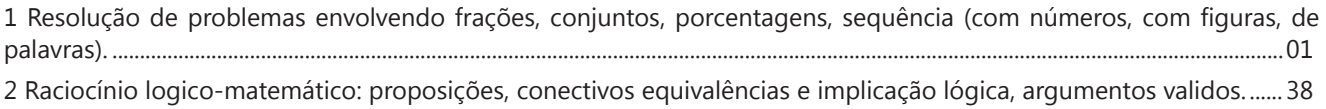

# **Informática**

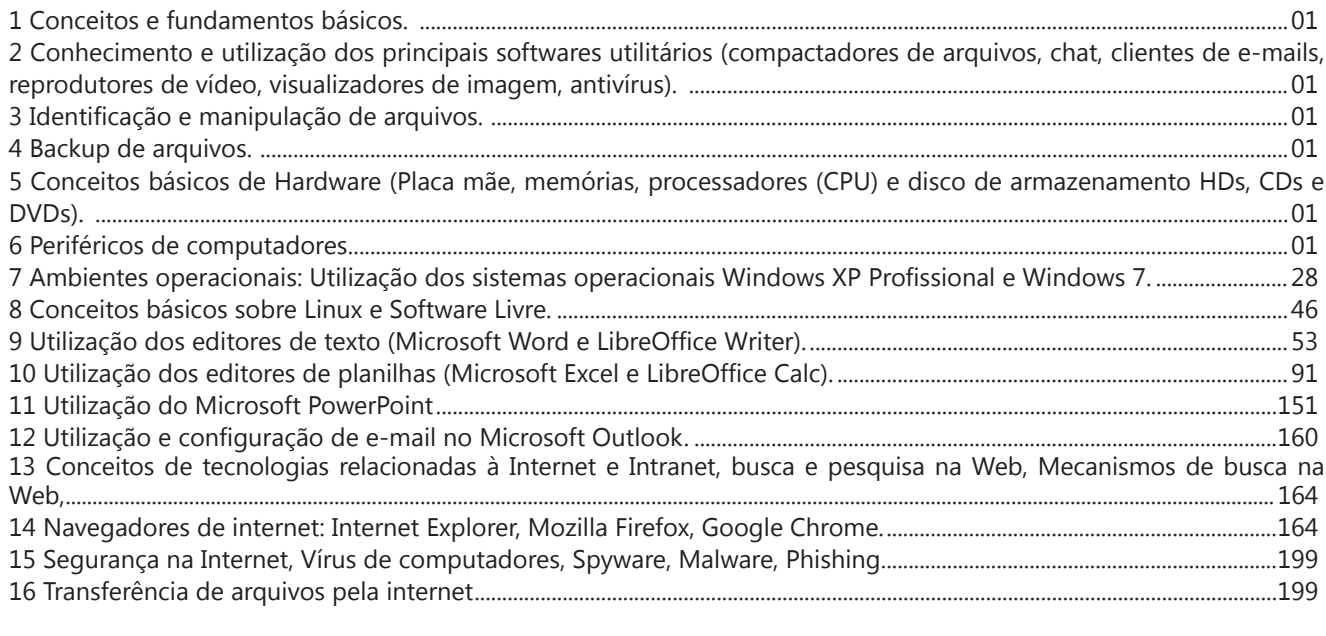

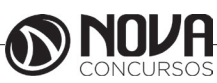

# **SUMÁRIO**

# **Conhecimentos Específicos**

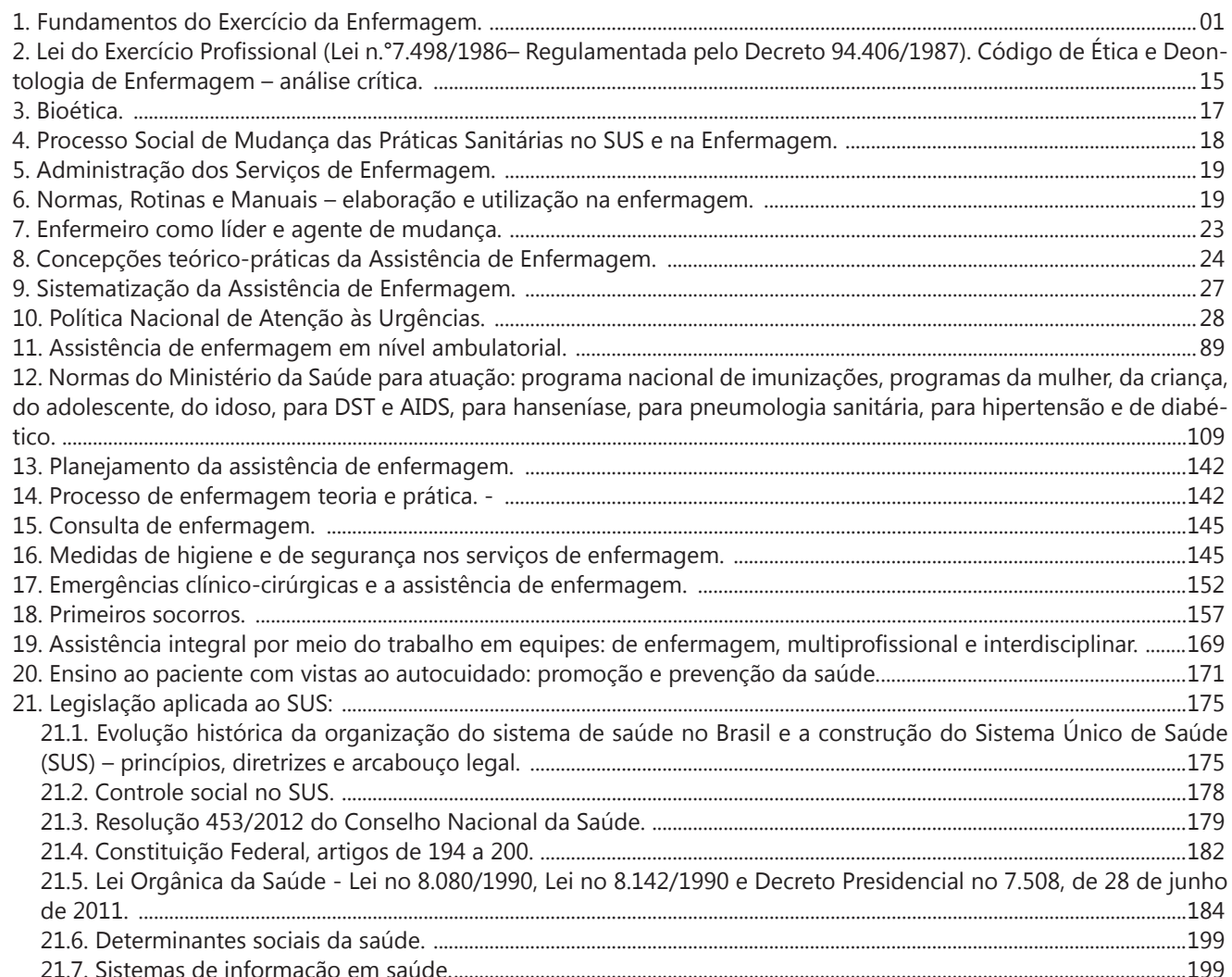

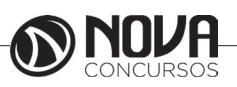

# LÍNGUA PORTUGUESA

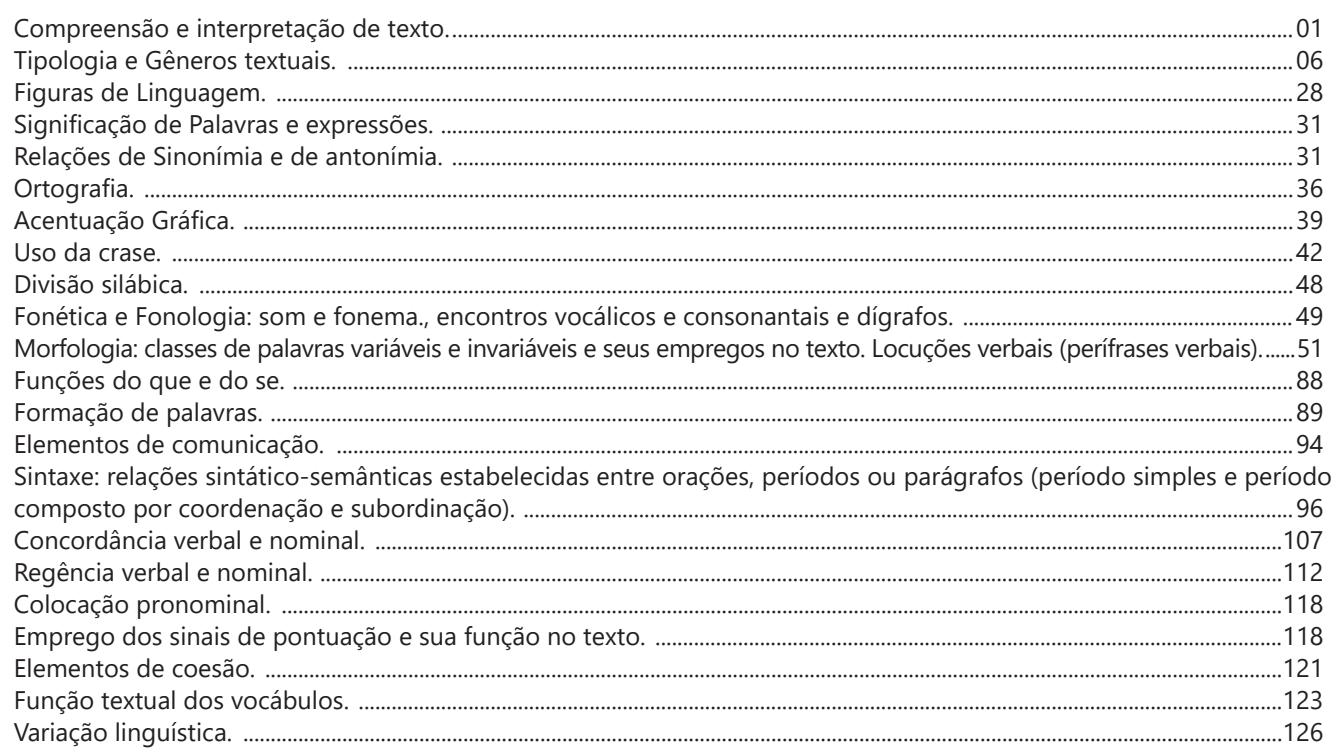

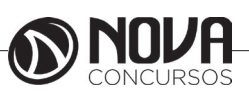

4-) Fiz a correção entre parênteses:

(A) Que eles viajem sempre é muito bom, mas não é boa a ansiedade com que enfrentam o excesso de passageiros nos aeroportos.

(B) Comete muitos deslises (deslizes), talvez por sua espontaneidade, mas nada que ponha em cheque (xeque) sua reputação de pessoa cortês.

(C) Ele era rabugento e tinha ojeriza ao hábito do sócio de descançar (descansar) após o almoço sob a frondoza (frondosa) árvore do pátio.

(D) Não sei se isso influe (influi), mas a persistência dessa mágoa pode estar sendo o grande impecilho (empecilho) na superação dessa sua crise.

(E) O diretor exitou (hesitou) ao aprovar a retenção dessa alta quantia, mas não quiz (quis) ser taxado de conivente na concessão de privilégios ilegítimos.

5-)

A) O mindingo não depositou na cardeneta de poupansa. = mendigo/caderneta/poupança

C) O mindigo não depozitou na cardeneta de poupanssa. = mendigo/caderneta/poupança

D) O mendingo não depozitou na carderneta de poupansa. =mendigo/depositou/caderneta/poupança

6-) Futuro do verbo "crescer": crescerão. Teremos: mas elas crescerão...

7-) Fiz as correções entre parênteses:

A) Entre eu (mim) e a vida sempre houve muitos infortúnios, por isso posso me queixar com razão.

B) Sempre houveram (houve) várias formas eficazes para ultrapassarmos os infortúnios da vida.

C) Devemos controlar nossas emoções todas as vezes que vermos (virmos) a pobreza e a miséria fazerem parte de nossa vida.

D) É difícil entender o por quê (o porquê) de tanto sofrimento, principalmente daqueles que procuram viver com dignidade e simplicidade.

E) As dificuldades porque (= pelas quais; correto) passamos certamente nos fazem mais fortes e preparados para os infortúnios da vida.

# **ACENTUAÇÃO GRÁFICA.**

A *acentuação* é um dos requisitos que perfazem as regras estabelecidas pela Gramática Normativa. Esta se compõe de algumas particularidades, às quais devemos estar atentos, procurando estabelecer uma relação de familiaridade e, consequentemente, colocando-as em prática na linguagem escrita.

À medida que desenvolvemos o hábito da leitura e a prática de redigir, automaticamente aprimoramos essas competências, e logo nos adequamos à forma padrão.

#### **Regras básicas – Acentuação tônica**

A acentuação tônica implica na intensidade com que são pronunciadas as sílabas das palavras. Aquela que se dá de forma mais acentuada, conceitua-se como *sílaba tônica.* As demais, como são pronunciadas com menos intensidade, são denominadas de *átonas.*

De acordo com a tonicidade, as palavras são classificadas como:

*Oxítonas* – São aquelas cuja sílaba tônica recai sobre a última sílaba. Ex.: *café – coração – cajá – atum – caju – papel*

*Paroxítonas* – São aquelas em que a sílaba tônica recai na penúltima sílaba. Ex.: *útil – tórax – táxi – leque – retrato – passível* 

*Proparoxítonas* - São aquelas em que a sílaba tônica está na antepenúltima sílaba. Ex.: *lâmpada – câmara – tímpano – médico – ônibus*

Como podemos observar, os vocábulos possuem mais de uma sílaba, mas em nossa língua existem aqueles com uma sílaba somente: são os chamados *monossílabos* que, quando pronunciados, apresentam certa diferenciação quanto à intensidade.

Tal diferenciação só é percebida quando os pronunciamos em uma dada sequência de palavras. Assim como podemos observar no exemplo a seguir:

*"Sei que não vai dar em nada,*

*Seus segredos sei de cor"*.

Os monossílabos classificam-se como tônicos; os demais, como átonos (que, em, de).

#### *Os acentos*

*acento agudo* (´) – Colocado sobre as letras «a», «i», «u» e sobre o «e» do grupo "em" - indica que estas letras representam as vogais tônicas de palavras como *Amapá, caí, público, parabéns*. Sobre as letras "e" e "o" indica, além da tonicidade, timbre aberto.Ex.: *herói – médico – céu* (ditongos abertos)

*acento circunflexo* (^) – colocado sobre as letras "a", "e" e "o" indica, além da tonicidade, timbre fechado: Ex.: *tâmara – Atlântico – pêssego – supôs* 

*acento grave* (`) – indica a fusão da preposição "a" com artigos e pronomes. Ex.: *à – às – àquelas – àqueles* 

*trema* ( ¨ ) – De acordo com a nova regra, foi totalmente abolido das palavras. *Há uma exceção*: é utilizado em palavras derivadas de nomes próprios estrangeiros. Ex.: *mülleriano (de Müller)* 

**til** (~) – indica que as letras "a" e "o" representam vogais nasais. Ex.: *coração – melão – órgão – ímã* 

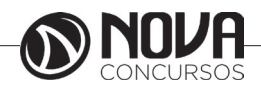

#### *Regras fundamentais***:**

#### *Palavras oxítonas***:**

Acentuam-se todas as oxítonas terminadas em: "a", "e", "o", "em", seguidas ou não do plural(s): *Pará – café(s) – cipó(s) – armazém(s)* 

Essa regra também é aplicada aos seguintes casos:

*Monossílabos tônicos* terminados em "a", "e", "o", seguidos ou não de "s". Ex.: *pá – pé – dó – há* 

*Formas verbais* terminadas em "a", "e", "o" tônicos, seguidas de lo, la, los, las. Ex. *respeitá-lo – percebê-lo – compô-lo* 

#### *Paroxítonas***:**

Acentuam-se as palavras paroxítonas terminadas em: - i, is : *táxi – lápis – júri* 

- us, um, uns : *vírus – álbuns – fórum* 

- l, n, r, x, ps : *automóvel – elétron - cadáver – tórax – fórceps* 

- ã, ãs, ão, ãos : *ímã – ímãs – órfão – órgãos* 

-- **Dica da Zê!**: Memorize a palavra LINURXÃO. Para quê? Repare que essa palavra apresenta as terminações das paroxítonas que são acentuadas: L, I N, U (aqui inclua UM = fórum), R, X, Ã, ÃO. Assim ficará mais fácil a memorização!

-*ditongo oral*, crescente ou decrescente, seguido ou não de "s": *água – pônei – mágoa – jóquei* 

#### **Regras especiais:**

Os ditongos de pronúncia aberta "ei", "oi" (*ditongos abertos*), que antes eram acentuados, *perderam o acento* de acordo com a nova regra, mas *desde que estejam em palavras paroxítonas*.

**\* Cuidado**: Se os ditongos abertos estiverem em uma palavra oxítona (*herói)* ou monossílaba (*céu)* ainda são acentuados. Ex.: *herói, céu, dói, escarcéu*.

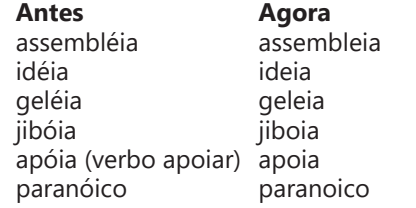

Quando a vogal do hiato for "i" ou "u" tônicos, acompanhados ou não de "s", haverá acento. Ex.: *saída – faísca – baú – país – Luís* 

#### *Observação importante:*

Não serão mais acentuados "i" e "u" tônicos, formando hiato quando vierem depois de ditongo: Ex.: **Antes Agora**

> bocaiúva bocaiuva feiura Sauipe

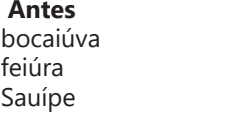

O acento pertencente aos encontros "oo" e "ee" foi abolido. Ex.:

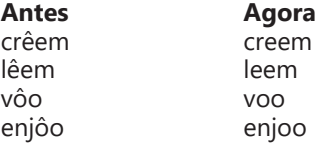

- Agora memorize a palavra CREDELEVÊ. São os verbos que, no plural, dobram o "e", mas que não recebem mais acento como antes: CRER, DAR, LER e VER.

Repare: 1-) *O menino crê em você Os meninos creem em você.* 2-) *Elza lê bem! Todas leem bem!* 3-) *Espero que ele dê o recado à sala. Esperamos que os garotos deem o recado*! 4-) *Rubens vê tudo! Eles veem tudo!*

\* **Cuidado!** Há o verbo vir: *Ele vem à tarde! Eles vêm à tarde!*

Não se acentuam o "i" e o "u" que formam hiato quando seguidos, na mesma sílaba, de l, m, n, r ou z. *Ra-ul, ru -im, con-tri-bu-in-te, sa-ir, ju-iz* 

Não se acentuam as letras "i" e "u" dos hiatos se estiverem seguidas do dígrafo nh. Ex: *ra-i-nha, ven-to-i-nha.* 

Não se acentuam as letras "i" e "u" dos hiatos se vierem precedidas de vogal idêntica: *xi-i-ta, pa-ra-cu-u-ba* 

As formas verbais que possuíam o acento tônico na raiz, com "u" tônico precedido de "g" ou "q" e seguido de "e" ou "i" não serão mais acentuadas. Ex.:

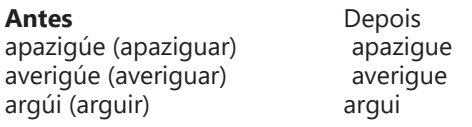

Acentuam-se os verbos pertencentes à terceira pessoa do plural de: *ele tem – eles têm / ele vem – eles vêm (verbo vir)*

A regra prevalece também para os verbos conter, obter, reter, deter, abster.

*ele contém – eles contêm ele obtém – eles obtêm ele retém – eles retêm ele convém – eles convêm* 

Não se acentuam mais as palavras homógrafas que antes eram acentuadas para diferenciá-las de outras semelhantes (regra do acento diferencial). Apenas em **algumas exceções**, como:

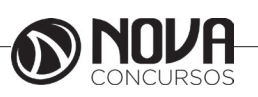

**40**

# **MATEMÁTICA**

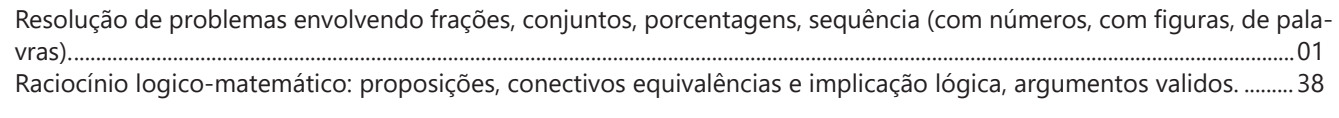

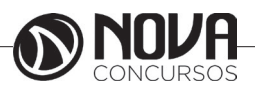

## **MATEMÁTICA**

... ...  $12.345.679 \times (4 \times 9) = 666.666.666$ Portanto, para obter 999.999.999 devemos multiplicar  $12.345.679$  por  $(9x9) = 81$ 

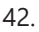

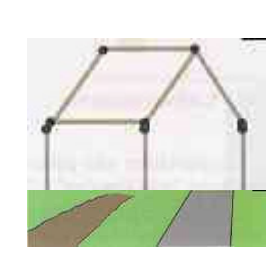

43.

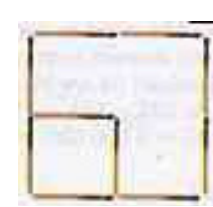

44. Sendo A = 1, J = 11, Q = 12 e K = 13, a soma de cada par de cartas é igual a 14 e o naipe de paus sempre forma par com o naipe de espadas. Portanto, a carta que está faltando é o 6 de espadas.

45. Quadrado perfeito em matemática, sobretudo na aritmética e na teoria dos números, é um número inteiro não negativo que pode ser expresso como o quadrado de um outro número inteiro. Ex: 1, 4, 9...

No exercício 2 elevado a 2 = 4

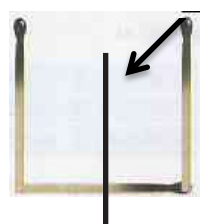

46. Observe que:

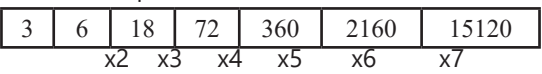

Portanto, a próxima pedra terá que ter o valor: 15.120  $x 8 = 120.960$ 

47.

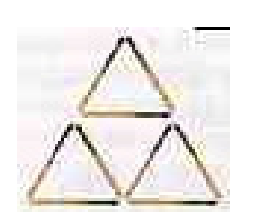

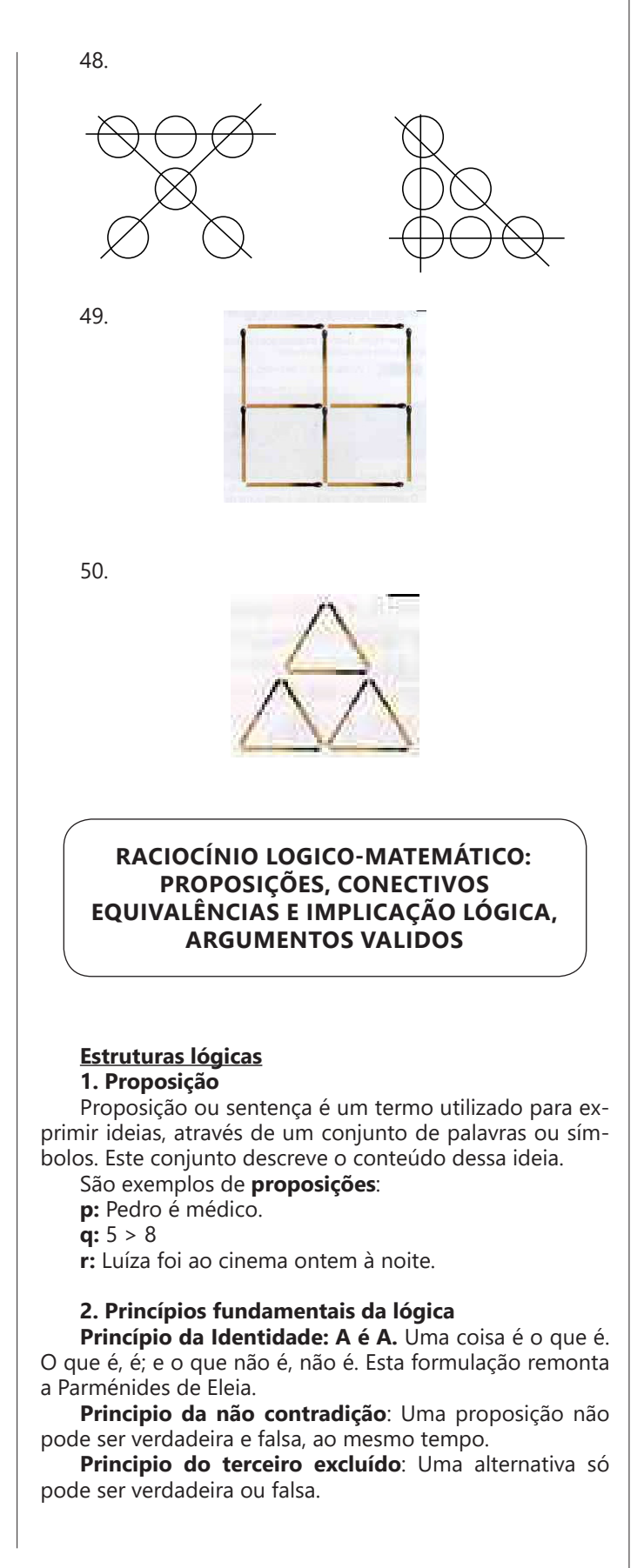

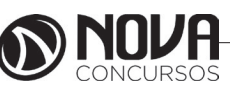

# **MATEMÁTICA**

#### **3. Valor lógico**

Considerando os princípios citados acima, uma proposição é classificada como verdadeira ou falsa. Sendo assim o valor lógico será:

- a verdade (**V**), quando se trata de uma proposição verdadeira.

- a falsidade (**F**), quando se trata de uma proposição falsa.

#### **4. Conectivos lógicos**

Conectivos lógicos são palavras usadas para conectar as proposições formando novas sentenças. Os principais conectivos lógicos são:

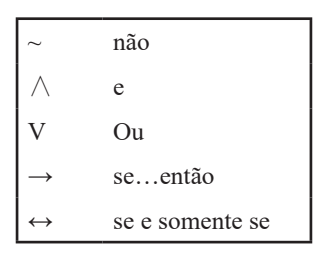

#### **5. Proposições simples e compostas**

As proposições simples são assim caracterizadas por apresentarem apenas uma ideia. São indicadas pelas letras minúsculas: p, q, r, s, t...

As proposições compostas são assim caracterizadas por apresentarem mais de uma proposição conectadas pelos conectivos lógicos. São indicadas pelas letras maiúsculas: P, Q, R, S, T...

Obs: A notação Q(r, s, t), por exemplo, está indicando que a proposição composta Q é formada pelas proposições simples r, s e t.

#### *Exemplo*:

Proposições simples:

p: Meu nome é Raissa

q: São Paulo é a maior cidade brasileira

r: 2+2=5

s: O número 9 é ímpar

t: O número 13 é primo

#### Proposições compostas

P: O número 12 é divisível por 3 e 6 é o dobro de 12. Q: A raiz quadrada de 9 é 3 e 24 é múltiplo de 3. R(s, t): O número 9 é ímpar e o número 13 é primo.

#### **6. Tabela-Verdade**

A tabela-verdade é usada para determinar o valor lógico de uma proposição composta, sendo que os valores das proposições simples já são conhecidos. Pois o valor lógico da proposição composta depende do valor lógico da proposição simples.

A seguir vamos compreender como se constrói essas tabelas-verdade partindo da árvore das possibilidades dos valores lógicos das preposições simples, e mais adiante veremos como determinar o valor lógico de uma proposição composta.

#### **Proposição composta do tipo P(p, q)**

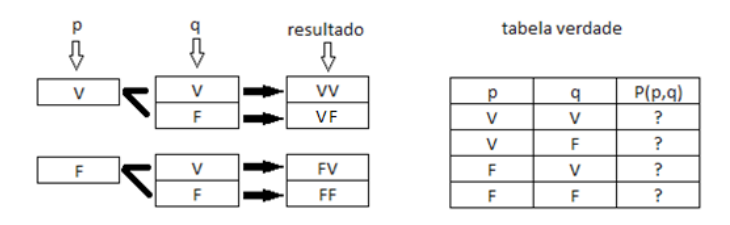

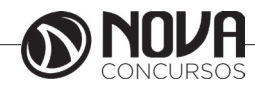

# **NOÇÕES DE INFORMÁTICA**

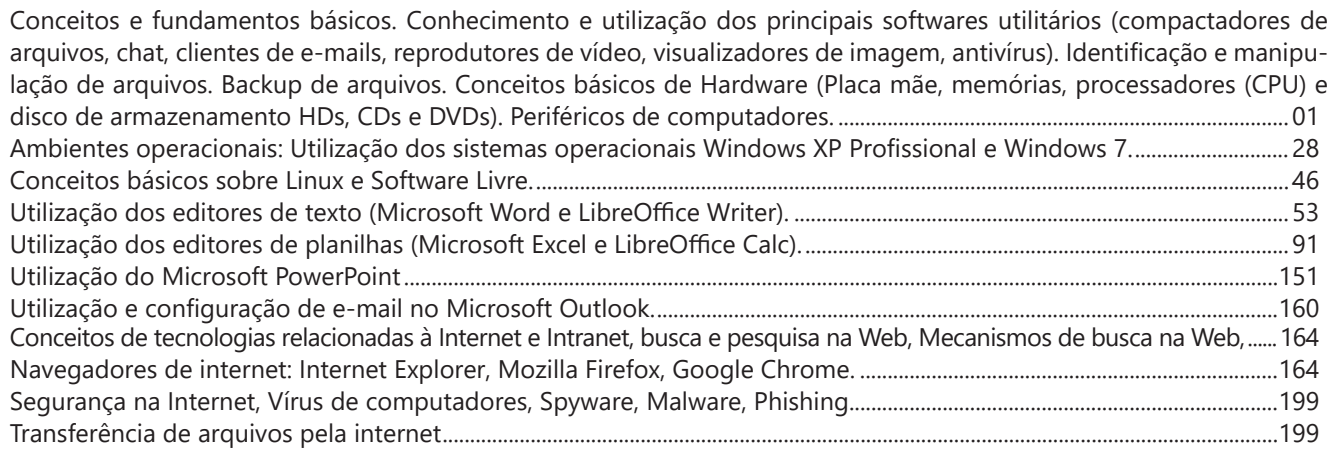

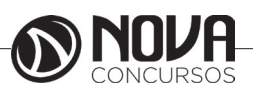

# **NOÇÕES DE INFORMÁTICA**

#### **Recomendações para proteger seus backups**

Fazer backups é uma excelente prática de segurança básica. Agora lhe damos conselhos simples para que você esteja a salvo no dia em que precisar deles:

1. Tenha seus backups fora do PC, em outro escritório, e, se for possível, em algum recipiente à prova de incêndios, como os cofres onde você guarda seus documentos e valores importantes.

2. Faça mais de uma cópia da sua informação e as mantenha em lugares separados.

3. Estabeleça uma idade máxima para seus backups, é melhor comprimir os arquivos que já sejam muito antigos (quase todos os programas de backup contam com essa opção), assim você não desperdiça espaço útil.

4. Proteja seus backups com uma senha, de maneira que sua informação fique criptografada o suficiente para que ninguém mais possa acessá-la. Se sua informação é importante para seus entes queridos, implemente alguma forma para que eles possam saber a senha se você não estiver presente.

\*texto adaptado do material disponivel em: https://www.vivaolinux.com.br/linux/

www.petropolis.rj.gov.br/intranet/images/intro\_linux http://www.paulobarbosa.com.br/downloads/grupos. pdf

#### **AMBIENTES OPERACIONAIS: UTILIZAÇÃO DOS SISTEMAS OPERACIONAIS WINDOWS XP PROFISSIONAL E WINDOWS 7.**

#### **SISTEMA OPERACIONAL WINDOWS XP**

O Windows XP (o XP utilizado no nome vêm da palavra eXPerience), que inicialmente foi chamado de Windows Whistler, e que sucede o Windows Me e também o Windows 2000.

O WinXP possui duas versões: o Windows XP Home Edition (que substitui o Windows Me) e o Windows XP Professional Edition (que substitui o Windows 2000 Professional).

#### **Iniciando o Windows**

Ao iniciar o Windows XP a primeira tela que temos é tela de logon, nela, selecionamos o usuário que irá utilizar o computador.

Ao entrarmos com o nome do usuário, o Windows efetuará o Logon (entrada no sistema) e nos apresentará a área de trabalho:

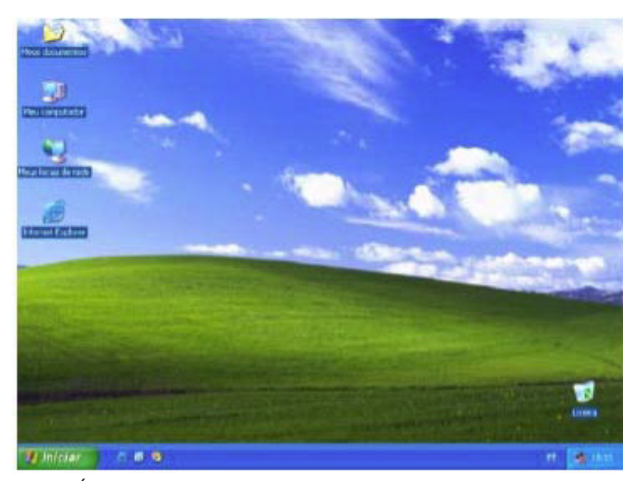

Na Área de trabalho encontramos os seguintes itens:

- Ícones:
- Barra de tarefas:
- O Botão iniciar.

#### **Ícones**

Figuras que representam recursos do computador, um ícone pode representar um texto, música, programa, fotos e etc. você pode adicionar ícones na área de trabalho, assim como pode excluir. Alguns ícones são padrão do Windows:

- Meu Computador;
- Meus Documentos;
- Meus locais de Rede:
- Internet Explorer.

#### **Barra de tarefas**

A barra de tarefas mostra quais as janelas estão abertas neste momento, mesmo que algumas estejam minimizadas ou ocultas sob outra janela, permitindo assim, alternar entre estas janelas ou entre programas com rapidez e facilidade.

A barra de tarefas é muito útil no dia a dia. Imagine que você esteja criando um texto em um editor de texto e um de seus colegas lhe pede para você imprimir uma determinada planilha que está em seu micro.

Você não precisa fechar o editor de textos. Apenas salve o arquivo que está trabalhando, abra a planilha e mande imprimir, enquanto imprime você não precisa esperar que a planilha seja totalmente impressa, deixe a impressora trabalhando e volte para o editor de textos, dando um clique no botão correspondente na Barra de tarefas e volte a trabalhar.

A barra de Tarefas, na visão da Microsoft, é uma das maiores ferramentas de produtividade do Windows. Vamos abrir alguns aplicativos e ver como ela se comporta.

Hinician 1 0 6 6 St Statement was a Bingen Part P Fanel de control

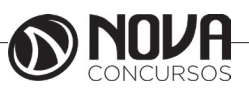

#### **O Botão Iniciar**

O botão Iniciar é o principal elemento da Barra de Tarefas. Ele dá acesso ao Menu Iniciar, de onde se pode acessar outros menus que, por sua vez, acionam programas do Windows. Ao ser acionado, o botão Iniciar mostra um menu vertical com várias opções. Alguns comandos do menu Iniciar têm uma seta para a direita, significando que há opções adicionais disponíveis em um menu secundário. Se você posicionar o ponteiro sobre um item com uma seta, será exibido outro menu.

O botão Iniciar é a maneira mais fácil de iniciar um programa que estiver instalado no computador, ou fazer alterações nas configurações do computador, localizar um arquivo, abrir um documento.

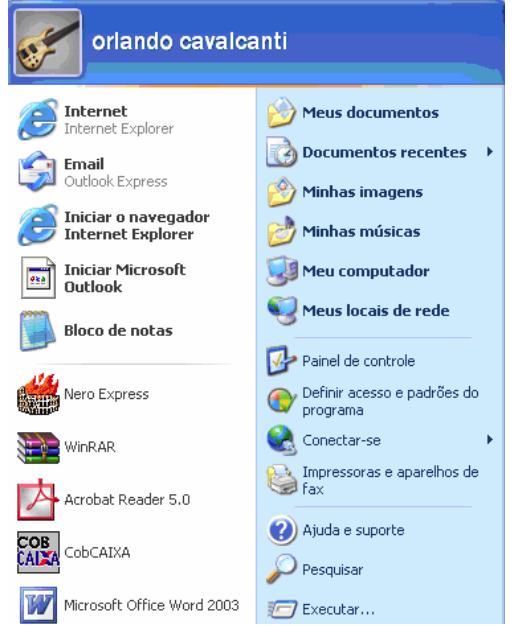

#### **Menu Iniciar**

O botão iniciar pode ser configurado. No Windows XP, você pode optar por trabalhar com o novo menu Iniciar ou, se preferir, configurar o menu Iniciar para que tenha a aparência das versões anteriores do Windows (95/98/Me). Clique na barra de tarefas com o botão direito do mouse e selecione propriedades e então clique na guia menu Iniciar.

#### Esta guia tem duas opções:

- Menu iniciar: Oferece a você acesso mais rápido a e-mail e Internet, seus documentos, imagens e música e aos programas usados recentemente, pois estas opções são exibidas ao se clicar no botão Iniciar. Esta configuração é uma novidade do Windows XP.

- Menu Iniciar Clássico: Deixa o menu Iniciar com a aparência das versões antigas do Windows, como o Windows ME, 98 e 95.

#### **Propriedades do menu Iniciar**

#### *Todos os programas*

O menu Todos os Programas, ativa automaticamente outro submenu, no qual aparecem todas as opções de programas. Para entrar neste submenu, arraste o mouse em linha reta para a direção em que o submenu foi aberto. Assim, você poderá selecionar o aplicativo desejado. Para executar, por exemplo, o Paint, basta posicionar o ponteiro do mouse sobre a opção Acessórios. O submenu Acessórios será aberto. Então aponte para Paint e dê um clique com o botão esquerdo do mouse.

#### *Logon e Logoff*

Abre uma janela onde você poderá optar por fazer logoff ou mudar de usuário. Veja a função de cada um:

Trocar usuário: Clicando nesta opção, os programas que o usuário atual está usando não serão fechados, e uma janela com os nomes dos usuários do computador será exibida para que a troca de usuário seja feita. Use esta opção na seguinte situação: Outro usuário vai usar o computador, mas depois você irá continuar a usá-lo. Então o Windows não fechará seus arquivos e programas, e quando você voltar ao seu usuário, a área de trabalho estará exatamente como você deixou.

Fazer logoff: este caso é também para a troca de usuário. A grande diferença é que, ao efetuar o logoff, todos os programas do usuário atual serão fechados, e só depois aparece a janela para escolha do usuário.

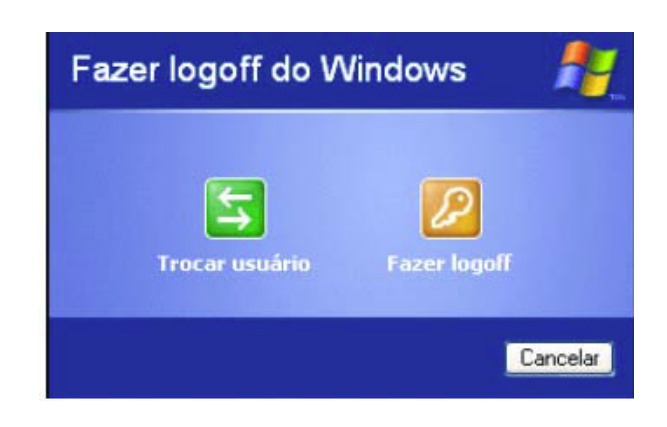

#### *Desligando o Windows XP*

Clicando-se em Iniciar, desligar, teremos uma janela onde é possível escolher entre três opções:

Hibernar: Clicando neste botão, o Windows salvará o estado da área de trabalho no disco rígido e depois desligará o computador. Desta forma, quando ele for ligado novamente, a área de trabalho se apresentará exatamente como você deixou, com os programas e arquivos que você estava usando, abertos.

Desativar: Desliga o Windows, fechando todos os programas abertos para que você possa desligar o computador com segurança.

Reiniciar: Encerra o Windows e o reinicia.

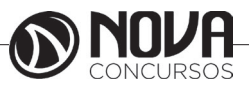

## **CONHECIMENTOS ESPECÍFICOS** Enfermeiro

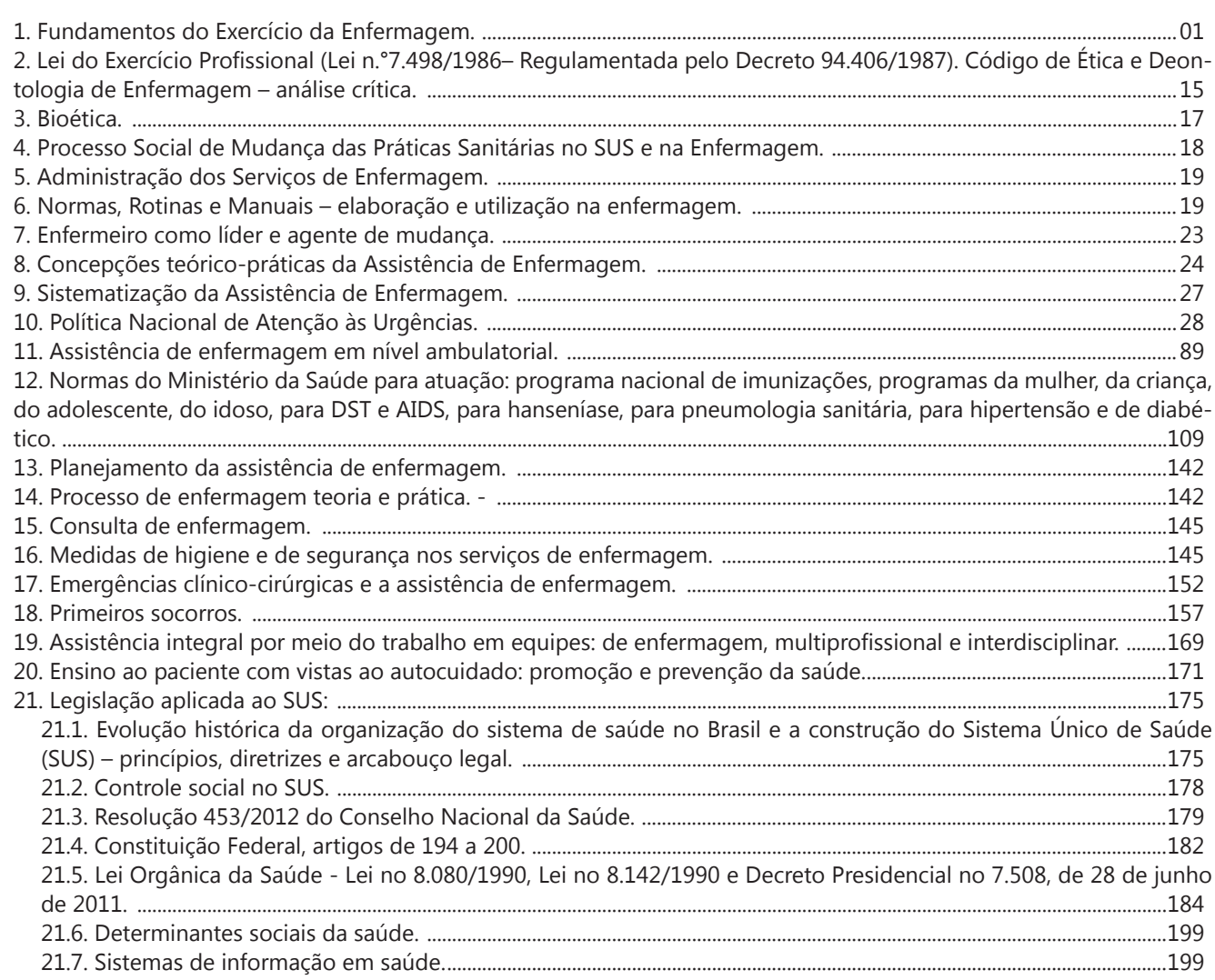

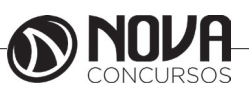

#### **CONHECIMENTOS ESPECÍFICOS Enfermeiro**

#### **5. ADMINISTRAÇÃO DOS SERVIÇOS DE ENFERMAGEM. 6. NORMAS, ROTINAS E MANUAIS – ELABORAÇÃO E UTILIZAÇÃO NA ENFERMAGEM***.*

#### **ADMINISTRAÇÃO DE MATERIAIS EM ENFERMA-GEM**

Iris Marinho

#### 1-PLANEJAMENTOS DE MATERIAS

 De acordo Faria (1985) a importância de planejamento de estoques seria:

"O estabelecimento da distribuição racional no tempo e no espaço dos recursos disponíveis, como o objetivo de atender um menor desperdício possível a hierarquia de prioridades necessárias para a realização, com êxito, de um propósito previamente definido".

Viana (2002, p. 41) em seus postulados refere-se que materiais são "todas as coisas contabilizáveis que entram como elementos constituídos ou constituintes na linha de atividades de uma empresa" e que a administração dos mesmos tem como meta primordial atingir o equilíbrio entre estoque e consumo. Para o estudioso, essa administração abrange e tem como objetivo planejamento, coordenação, direção e controle de todas as atividades ligadas à aquisição de materiais para a formação de estoques, desde o momento de sua concepção até seu consumo final.

#### 1.1- ADMINISTRAÇÃO DE MATERIAS:

Para Krause, um ciclo contínuo de operações correlatas e interdependentes, válidas para qualquer instituição independentemente do seu tamanho, são elas: previsão, aquisição, transporte, recebimento, armazenamento, conservação, distribuição, controle.

O gerenciamento de estoques está baseado em dois fatores:

1. - O primeiro consiste em manter estoques a níveis aceitáveis de acordo com o mercado, evitando a sua falta e o risco de obsolescência; 2. - O segundo trata dos custos que esses proporcionam em relação aos níveis e ao dimensionamento do espaço físico.

#### 2 - DEPARTAMENTOS DA ADMINISTRAÇÃO DE MATE-RIAIS:

2.1- Departamento de compras: é a favor de grande quantidade, pois obtém grandes descontos, encurtando assim, os custos e consequentemente aumentando os lucros.

2.2-Departamento de produção: o maior medo deste departamento é que falte MP, pois sem ela a produção fica parada, causando retrocessos podendo até mesmo perder o cliente, portanto de grande quantidade para produzir grandes lotes de fabricação e diminuir o risco de não ter satisfeita a demanda de consumidores.

2.3-Departamentos de vendas e marketing: é a favor de grande quantidade de matéria-prima, pois significa grandes lotes de fabricação e consequentemente, grande quantidade de material no estoque para que as entregas possam ser realizadas rapidamente, o que resultará em uma boa imagem da empresa, aumentará as vendas e consequentemente os lucros.

2.4-Departamentos financeiro: é a favor de pequena quantidade de material no estoque, pois a medida que aumenta a quantidade significa:

• alto investimento de capital - caso não venda, este capital fica inativo;

• alto risco - as perdas podem ser maiores, obsolescência,

• altos custos de armazenagem Segundo Vecina Neto e Reinhardt Filho (1998, p. 2),

[...] o processo de produção do setor da saúde é muito complexo e o hospital, constitui um centro de interação de várias disciplinas e profissões, incorporando tecnologias, gerando um modelo assistencial com uma variedade enorme de itens e graus de diversidade.

#### 3- O ENFERMEIRO E A ADMINISTRAÇÃO DE MATE-RIAIS:

Segundo Anselmi e Nakao (1999), a partir da institucionalização da profissão dentro das estruturas de saúde, a enfermagem, na figura do enfermeiro, vem incorporando em seu trabalho ações características do processo de gerenciamento.

Os Enfermeiros devem estar envolvidos na Gestão de materiais em enfermagem

(GRM), pois estão também responsáveis pelo atendimento de qualidade aos clientes, essas pessoas hospitalizadas, por sua vez, necessitam acreditar que estão recebendo o que há de melhor para a recuperação de sua saúde, porquanto se encontram em uma ocasião de fragilidade e carecem receber uma assistência integral as suas necessidades e, para tanto, têm como aliados os trabalhadores da área da saúde, assim como os trabalhadores que ampliam atividades de apoio.

A qualidade desses instrumentos irá influenciar diretamente a qualidade da assistência oferecida e a segurança do trabalhador de enfermagem ao objetivar essa assistência.

#### 4-GESTÃO DE MATERIAIS:

Segundo Messias: 1:13- A gestão de materiais :

 (...) um ramo especializado da ciência da administração, pois trata especificamente de um conjunto de normas relacionadas com a gerência de artigos essenciais à produção de um determinado bem ou serviço.

Para Kurcgant: "para compreender os objetivos e a importância da administração dos recursos materiais nas organizações de saúde, deve-se destacar alguns aspectos, tais como, a proporção que a despesa com recursos materiais representa para a instituição; a grande variedade de materiais; a complexidade de tratamentos e, consequentemente, o ônus nos custos.

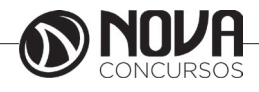

### **CONHECIMENTOS ESPECÍFICOS Enfermeiro**

O conhecimento dos enfermeiros no processo de compras de materiais nas instituições hospitalares, nos dias cada vez mais requisitados. Informalmente, o enfermeiro sempre compartilhou com esse processo, tendo em sua competência básica, fundamentos que garantem qualidades para opinar quanto ao tipo, à quantidade e à qualidade dos materiais a serem obtidos para o emprego nas enfermarias. Nos dias atuais, o enfermeiro tem agido em comissões de licitação, como componente de grupos de assessoria de compra e emitindo pareceres técnicos nos processos de aquisição de material; e determinados serviços de enfermagem em organizações de saúde de amplo porte, possui em sua estrutura, assessorias, setores ou seções de enfermagem para o bom desempenho de funções, direcionadas ao controle de qualidade, seleção e compra de materiais usados na assistência ao cliente.

Em instituições privadas, geralmente a compra é direta, ou seja, o serviço de compras agencia livremente com os fornecedores, apenas seguindo as diretrizes financeiras da instituição de saúde. A instituição privada configura-se como um s i s t ema desburocratizado, e devido a este fato é mais ligeiro na compra de material. As instituições públicas obedecem rigidamente, as normas referentes aos procedimentos legais que regulamentam as 1licitações desse campo.

As modalidades de licitação empregadas para a compra de materiais nas instituições públicas de saúde são a concorrência, a tomada de preços e o convite.

A alternativa de qual modalidade de licitação usar vai incidir em função do valor acatado para a compra e dos casos de emergência, em que a falta de material pode ocasionar prejuízos na assistência ao paciente.

As atividades do enfermeiro em relação à seleção e à compra de materiais podem modificar de uma instituição para outra, porém fundamentalmente vão envolver: auxílio na cotação do tipo de recurso a ser obtido para as unidades, padronização, especificação técnica, controle de qualidade e emissão do parecer técnico

1 Licitação é o procedimento administrativo mediante o qual a organização pública seleciona a proposta mais vantajosa para o contrato de seu interesse, visando proporcionar oportunidades iguais aos fornecedores.

5 - FUNÇÕES ADMINISTRATIVAS NA GESTÃO DE MA-TERIAIS:

1. PREVISÃO: É a atividade de conhecer as reais necessidades materiais do local de trabalho. A determinação da cota de cada item tem a seguinte fórmula: 2. Cota mensal (CM) = consumo médio mensal (CMM)l+ Estoque de segurança

(ES) Estoque de segurança = 20% CMM+ consumo durante o tempo de reposição de material. 3. PROVISÃO: Atividade de abastecimento de material reconhecido na previsão como sendo necessários para a realização do trabalho. 4. ORGANIZAÇÃO: atividade que está envolvida ao estoque, que deve ser feito da melhor forma possível os materiais da organização. 5. CONTROLE: Envolve a atividade de controlar a quantidade de saída, a conservação e proteção do material.

6 - CLASSIFICAÇÃO DO MATERIAL: QUANTO A DURA-ÇÃO:

1. PERMANENTE: material com duração superior a dois anos; 2. CONSUMO: material com duração prevista para dois anos, no máximo.

1. PEQUENO: Inaladores, pacote de curativo, e outros. 2. MÉDIO: ventiladores respiratórios, aspiradores e outros; 3. GRANDE: autoclaves, etc.

7-AQUISIÇÃO DE MATERIAL:

O tipo de licitação não deve ser confundido com modalidade de licitação. Tipo é o critério de julgamento utilizado pela Administração para seleção da proposta mais vantajosa. Modalidade é procedimento.

Os tipos de licitação mais utilizados para o julgamento das propostas são os seguintes:

1. Menor Preço: Critério de seleção em que a proposta mais vantajosa para a

Administração é a de menor preço. (Melhor Preço é terminologia usada para definir Menor Preço conjugado com qualidade, durabilidade,funcionalidade, desempenho etc.) É utilizado para compras e serviços de modo geral. Aplicas-se também na aquisição de bens e serviços de informática quando objetivada na modalidade convite. 2. Melhor Técnica: Critério de seleção em que a proposta mais vantajosa para a

Administração é escolhida com base em fatores. É usada excepcionalmente para serviços de natureza predominantemente intelectual, em especial na elaboração de projetos, cálculos, fiscalização, supervisão e gerenciamento e de engenharia consultiva em geral, e em particular, para elaboração de estudos técnicos preliminares e projetos básicos e executivos. 3. Técnica e Preço: Critério de seleção em que a proposta mais vantajosa para a

Administração é escolhida com base na maior média ponderada, considerando-se as notas obtidas nas propostas de preço e de técnica. É obrigatório na contratação de bens e serviços de informática, nas modalidades tomada de preços e concorrência.

#### **Normas, rotinas e manuais, elaboração e utilização na enfermagem**

FERRAMENTAS GERENCIAIS DO SERVIÇO DE ENFER-MAGEM:

a) MANUAIS DE ENFERMAGEM: É a ferramenta que reúne de forma sistematizada normas, rotinas, procedimentos e outros imprescindíveis para execução das atividades de Enfermagem, ou seja, instrumento orientador dos profissionais de enfermagem no desempenho de suas funções.

b) NORMAS DE ENFERMAGEM: São normas técnicas fundamentadas num processo de simplificação, pois abreviam a crescente variedade de procedimentos e produtos, desta forma eliminam o desperdício, o retrabalho e promovem a troca de informações entre fornecedor e consumidor ou entre clientes internos. A finalidade importante de uma norma técnica é a proteção ao consumidor, especificando critérios e requisitos que medem o desempenho do produto/serviço, resguardando assim a vida e a saúde.

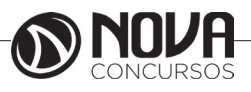